**Launch Crack With Product Key [Mac/Win]**

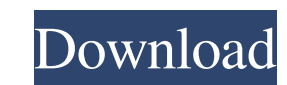

This software creates an interactive web page that is capable of calling the web service for getting data and displaying it in an interactive manner. It supports calling the web services developed on the basis of the SOAP standard. The aim of this is to create a simple and quick way to explore web services, interact with it, and control it, by using one of the most used web browsers. Characteristics: - Interface is very simple and clean, so it is easy to learn and use. - Using is very easy. - Easily connect to any web service you know. - All required options are given to customize. - Ability to use many web browsers to Launch Activation Code it. - Great for Web Service Explorer Tape Spooler lets you record all your data and all the recording functions can be done without any professional skills. Do you like to store your data in the memory? Are you looking for the best way to record your tape drive activity? If your answer is "yes" to any of these questions, then this is your perfect software choice. Multi-tasking ability: It is possible to run other programs with other windows at the same time. Save your time: By using Tape Spooler, you can save time by recording everything without installing any software. High-quality recording: Record your personal and valuable data with ease by using Tape Spooler. Never loose any files: We know, you have the disaster in your memory, and that is why Tape Spooler is here for you. Instant access: Access all your saved data immediately. Very easy to use and user-friendly: Tape Spooler is extremely easy-to-use and user-friendly. Windows Event Logs are a very handy tool to observe and debug many system events that a computer can experience. Using this utility, you can see the recorded information of each logged system event, along with logs for each component. It can log any events and devices, such as IRQ, Alert, Power On, Shutdown, Logon, Authentification, User Logon, Session Logon, Session Logoff, Status Change, and many others. The information is stored on a local disk or in a USB, or other Flash memory. This can be retrieved by using the log viewer or text editor. EXE Launch Download With Full Cracker is used for launching the program, or to create a shortcut, or read from text file and print.

**Launch Crack +**

XMind is an open source project to develop an integrated project management, team collaboration, and content management tool. Installation: Step 1: Download and unzip the package. Step 2: If you are on Windows, double click the XMind.exe to run it Step 3: Now, it's time to add the xmind.log and xmind.diz files to your plugins folder. Step 4: The log file will be used by the application to tell you when the application loads successfully, and the diz file is used to specify the default location for XMind's settings. Simply copy and paste the xmind.diz file into the plugins folder. Note: On UNIX-like platforms, you can use cp xmind.diz ~/.xmind/plugins/xmind.diz, then open up the file, and use the edit tool to add the 'xmind.plugin.log' file to the end of the list. XMind 0.9.5 works with the database format version 2.0. The license allows you to modify the code freely and redistribute it to other clients, as long as you change the version number to '0.9.5'. Choose anything you want from the list to set up your preferences. Be sure to click on Apply when you're done. Note: Don't forget to modify the data directory location you set in the XMind Settings file. XMind 0.9.3 works with the database format version 1.0. The license allows you to modify the code freely and redistribute it to other clients, as long as you change the version number to '0.9.3'. Choose anything you want from the list to set up your preferences. Be sure to click on Apply when you're done. Note: Don't forget to modify the data directory location you set in the XMind Settings file. With XMind, you can manage most important aspects of a project, including the planning, project design, resource management, time management, and reporting, thus bringing an all-in-one experience that can't be matched by other competitors. It is truly a multi-featured project management tool: it can help you better organize and keep track of both your personal and professional life. XMind can help you bring the vision of your ideas into reality. XMind is 09e8f5149f

Built on a solid mobile infrastructure, the app runs on both Windows and Android platforms, meaning that you won't face compatibility issues with the device. It has all the bells and whistles you can think of, from a warning message before opening the app, an elegant and straightforward navigation interface that makes it easy to operate without any trouble, a content sharing section for direct feed delivery, an inbuilt browser, support for most of the common file formats and more. In this post, we will show you how to download WhatsApp on Windows PC. All WhatsApp lovers have been complaining that they are not able to access this app. That is because WhatsApp is an exclusively mobile service. WhatsApp messenger is a free instant messaging app available on many platforms including mobile phones, tablet computers and personal computers. It was downloaded almost 2 billion times in less than a year of its launch on September 5, 2013. Various features make it one of the most popular messenger apps in the world. Google Play Store: As a new entrant in the messenger space, they have achieved much popularity due to various unique features like WhatsApp voice calls, video calls, voice messages, photo messages, chat heads, stickers, etc. WhatsApp and Android: WhatsApp is considered as a very popular and widely used messenger app. It has been downloaded more than 800 million times since its launch. WhatsApp can also be downloaded for Android and iOS devices. However, it can be used only on cell phones. How to Download WhatsApp On Windows Unfortunately, WhatsApp is not available for Windows. But, you can still use it on Windows PC. You may need to download the required setup files first. Download WhatsApp Setup For Windows In this guide, I will show you how to download and install the latest version of WhatsApp on your computer. How to install WhatsApp on PC: 1.Go to WhatsApp website and download the latest version of WhatsApp setup file for Windows. For Windows 10 users: go to Settings > Apps & features > Update and security > Windows Update 2.Once downloaded, open the downloaded WhatsApp Setup file and run it. In case it asks you to install additional software, just click on install and let the installation process finish. 3.Once the installation is finished, the process will prompt you to select the default WhatsApp account. Just press Enter to log in to your WhatsApp account. 4.You can now download and install WhatsApp on your PC using the default WhatsApp chat app.

**What's New in the?**

This software helps you download videos from a wide variety of video hosting sites to create a video playlist. You can easily select your favorite video, set the download quality and download it. It is easy to set your video preferences such as timing, software and bitrate to keep the video in the best quality. Video Downloader: Click on any video URL on your favorite video hosting site and drag and drop it to the left side. Choose the quality of the video you want to download and click on Download. It can be downloaded to your computer in.mp4,.avi or other video formats. Software CD Enabler: Unzip the software and install it to the default installation folder. Once it is complete, exit the software and run it to update your software. Now you are ready to use all of the software that was in the product. Video CD Enabler: Unzip the software and run it. It will perform a function of downloading multiple images of the disc for use with your software CD Player. The software will perform a function of scanning your disc for other images and the software will create an image of the content on your disc. It will save this image into a folder in the C:\ drive on your computer. Video CD Enabler: In the control panel, go to the Insert Drivers tab. Click the Create shortcuts in the Start Menu link. Double-click on the newly created shortcut and select the folder where the software is installed. Once you click OK it will create a shortcut for you. Video CD Enabler: Go to Start and select My Computer. The program should show up on your computer as VideoCD Enabler. Double-click VideoCD Enabler on the computer and it will open. Video CD Enabler: It will now scan the disc for video files and will download them onto your computer. Once it has finished scanning for the disc, it will start to create images of the disc. You can preview the disc, and select a folder for them to be downloaded to. Video CD Enabler: Once you are finished, it will now create shortcuts in the Start Menu. You can also navigate to the Program Files and it will be located inside of the directory VideoCD Enabler. Video CD Enabler: The shortcuts will show up under VideoCD Enabler in the Start Menu.

You can now play the videos in the software. Video CD Enabler:

- MAC OS X v10.6.8 or later, 64 bit processor - 2 GB RAM (4 GB or more recommended) - 1 GB of free space on hard disk - A video card with a minimum resolution of 800 x 600 pixels - A USB port for the controller to connect to the computer - MAC OS X v10.6.8 or later, 64 bit processor- 2 GB RAM (4 GB or more recommended)- 1 GB of free space on hard disk- A video card with a minimum resolution of 800

[https://fumemusic.com/wp-content/uploads/2022/06/Alarm\\_Clock.pdf](https://fumemusic.com/wp-content/uploads/2022/06/Alarm_Clock.pdf) <https://wakelet.com/wake/R8F4xqLG2quc9zXh65uno> [https://chatinzone.com/upload/files/2022/06/VgJ5SFwG9FEunidHz9Jc\\_08\\_143809e51bd53c2dfcbfc7a7270e1b96\\_file.pdf](https://chatinzone.com/upload/files/2022/06/VgJ5SFwG9FEunidHz9Jc_08_143809e51bd53c2dfcbfc7a7270e1b96_file.pdf) <https://www.nzangoartistresidency.com/movies-extractor-scout-2-34-serial-number-full-torrent-april-2022/> [http://topcoffeebar.com/wp-content/uploads/2022/06/Messenger\\_Narrator.pdf](http://topcoffeebar.com/wp-content/uploads/2022/06/Messenger_Narrator.pdf) <https://www.mymbbscollege.com/wp-content/uploads/2022/06/salmari.pdf> <https://chgeol.org/xalan-java-with-license-key-3264bit-april-2022/> [https://unimedbeauty.com/wp-content/uploads/2022/06/Special\\_Folders\\_Crack\\_\\_Download.pdf](https://unimedbeauty.com/wp-content/uploads/2022/06/Special_Folders_Crack__Download.pdf) <https://ecageophysics.com/2022/06/08/periodic-table-1-14-3264bit/> <https://shiphighline.com/wp-content/uploads/2022/06/weihild.pdf> <https://ividenokkam.com/ads/advert/softaken-complete-converter-for-ost-pst-crack-free-win-mac/> [https://kurditi.com/upload/files/2022/06/KsaZJljR3diN8o2XaUg8\\_08\\_1025f488e5a35d62ad99b27ada797918\\_file.pdf](https://kurditi.com/upload/files/2022/06/KsaZJljR3diN8o2XaUg8_08_1025f488e5a35d62ad99b27ada797918_file.pdf) <http://www.giffa.ru/who/rainmeter-system-license-key-free-download-x64-2022-new/> [https://facethai.net/upload/files/2022/06/ZZjzifQtKH1dQViKhIQP\\_08\\_143809e51bd53c2dfcbfc7a7270e1b96\\_file.pdf](https://facethai.net/upload/files/2022/06/ZZjzifQtKH1dQViKhIQP_08_143809e51bd53c2dfcbfc7a7270e1b96_file.pdf) <http://www.kotakenterprise.com/?p=41318> [https://octopi.nl/wp-content/uploads/2022/06/Plasmaplugs\\_3D\\_Scene\\_\\_Crack\\_For\\_PC.pdf](https://octopi.nl/wp-content/uploads/2022/06/Plasmaplugs_3D_Scene__Crack_For_PC.pdf) [https://connectingner.com/wp-content/uploads/2022/06/File\\_Bookmark.pdf](https://connectingner.com/wp-content/uploads/2022/06/File_Bookmark.pdf) [https://damp-peak-85998.herokuapp.com/Taskbar\\_Texturizer.pdf](https://damp-peak-85998.herokuapp.com/Taskbar_Texturizer.pdf) [https://newsafrica.world/wp-content/uploads/2022/06/Windows\\_And\\_Office\\_Genuine\\_ISO\\_Verifier\\_Crack\\_MacWin.pdf](https://newsafrica.world/wp-content/uploads/2022/06/Windows_And_Office_Genuine_ISO_Verifier_Crack_MacWin.pdf) [https://4g89.com/wp-content/uploads/2022/06/Bossdetector\\_Crack\\_PCWindows\\_March2022-1.pdf](https://4g89.com/wp-content/uploads/2022/06/Bossdetector_Crack_PCWindows_March2022-1.pdf)